## **Patient Portal Instructions**

- 1. Go to [www.myeyecarerecords.com](http://www.myeyecarerecords.com/) or click on the link
- 2. Click on Register at top of page or below First Time Users

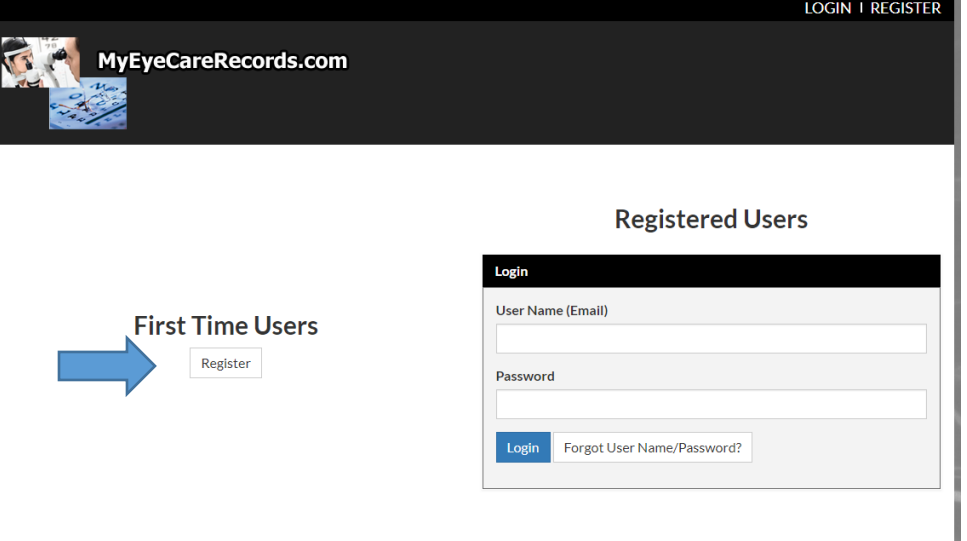

3. Enter your first and last name, Social Security # or insurance ID #, email address *(this will be your user name)* Your initial password is 1234

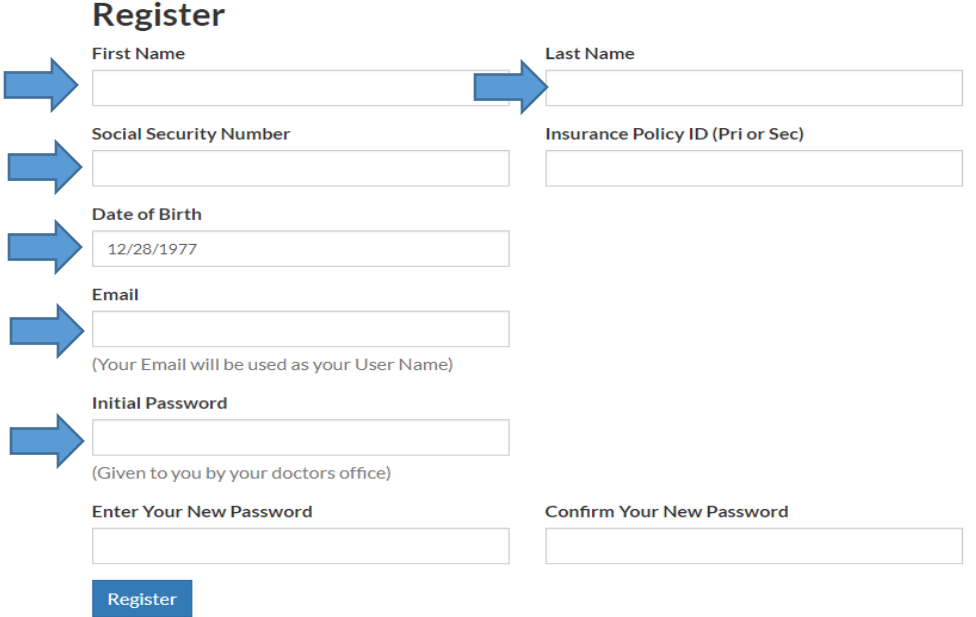

- 4.Choose your own password
- 5.Submit the completed registration